# riverbed

# SteelConnect EX Director Release Notes

Version number 20.2.2

Release date September 2020

Document revision 1.1

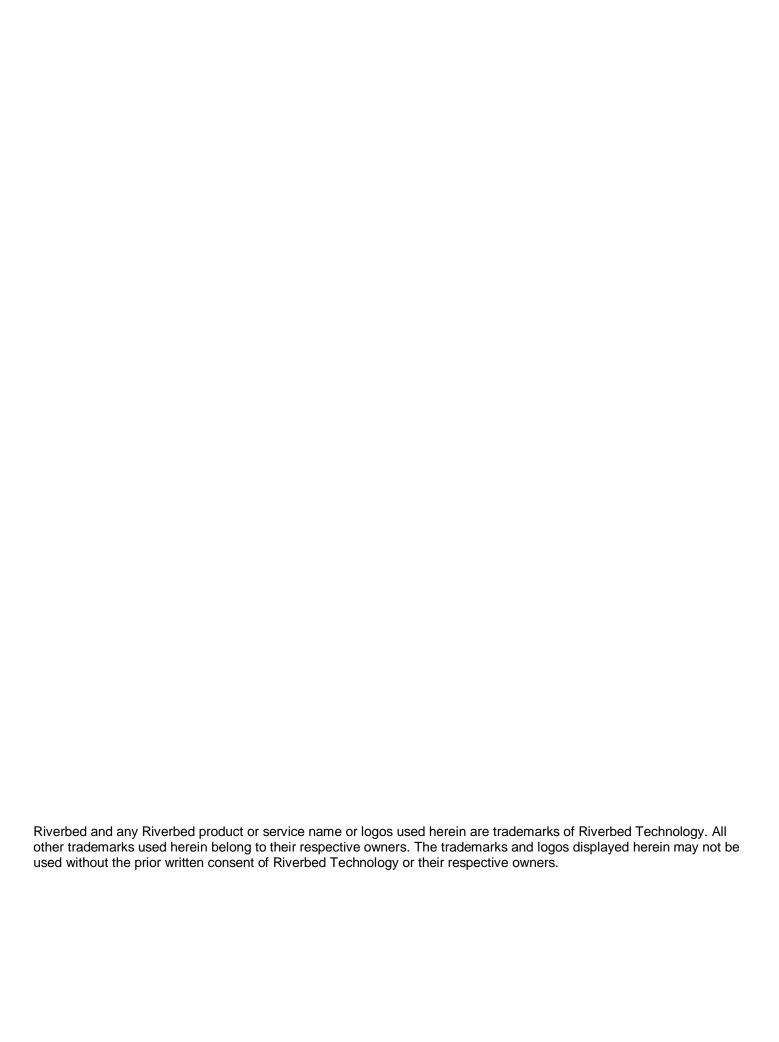

### SteelConnect EX Director Release Notes for Release 20.2

This document describes features, enhancements, fixes, and known issues in SteelConnect EX Director Software Release 20.2, for Releases 20.2.0 (simply called 20.2) through 20.2.2.

Release 20.2.2 is a general available (GA) release and is supported for use in production networks.

September 2020

### **New Features**

For a list of new features in SteelConnect EX Director Software Release 20.2, see What's New in Release 20.2.

### Software Version Compatibility

SteelConnect EX Director Release 20.2.2 is compatible with Versa OS<sup>™</sup> (VOS<sup>™</sup>) devices running the following software versions:

- Release 20.2.2
- Release 20.2.1
- Release 16.1R2S10.1
- Release 16.1R2S10.2
- Release 16.1R2S9

## Upgrade to Release 20.2

### Before You Upgrade to Release 20.2.2

The Release 20.2.2 Director software enforces stringent validation checks on configurations. Upgrading to Release 20.2.2 will fail if the configuration has duplicate site/device IDs or duplicate paired-location IDs, or if organization attributes such as VRF IDs or UUID are missing. Before you upgrade to Release 20.2.2, you must run an upgrade validation script to identify all configuration discrepancies, and you must fix them before you upgrade.

First, download the versa-director-patch-20.2.2.bin file from Release 20.2.2 Director software folder and run it from the Director Linux shell:

chmod +x ./versa-director-patch-20.2.2.bin sudo ./versa-director-patch-20.2.2.bin

If you are upgrading from Release 16.1R2, use the following validation script:

sudo /opt/versa/vnms/upgrade/scripts/validate.py -f 16.1R2 -t 20.2

If you are upgrading from Release 20.2.1, use the following validation script:

sudo /opt/versa/vnms/upgrade/scripts/validate.py -f 20.2 -t 20.2

Before you upgrade the Director software to Release 20.2.2, upgrade the OS SPack on all Director nodes to the version in the latest subfolder at <a href="https://versanetworks.app.box.com/v/osspack">https://versanetworks.app.box.com/v/osspack</a> or <a href="https://upload.versa-networks.com/index.php/s/nEkF9xOO3e7BA9Z">https://upload.versa-networks.com/index.php/s/nEkF9xOO3e7BA9Z</a>. If you do not upgrade the OS SPack, the Director upgrade may fail.

To install the Release 20.2.x Director software, each Director node, whether a virtual machine (VM) or a bare-metal server, must have a minimum disk size of 150 GB.

If your deployment includes HTTP proxy, see the section "Enable HTTP 2.0 on Proxies" below.

### Upgrade to Release 20.2

To upgrade to Release 20.2:

- 1. Copy the appropriate bin package file to the Director /var/versa/packages/vnms directory using scp or ftp. Alternatively, use the following command to copy the file to the /var/versa/packages/vnms directory:
  - Administrator@versa-director> request system package fetch uri <URI>
- 2. Install the new software package:
  - Administrator@versa-director> request system package upgrade <.bin>

When you upgrade from Release 16.1R2 to Release 20.2.2 from the Director CLI, you might see the following error:

| Administrator@director1> red bin                          | ر uest system package                                                                                         | upgrade versa-director-202 | .00524-0659 | )12-45d87aa-20.2.2. |  |
|-----------------------------------------------------------|----------------------------------------------------------------------------------------------------|----------------------------|-------------|---------------------|--|
| Will restart Versa Director (al Verify package checksum   | l processes). Are you s                                                                                       | ure? [no,yes] yes          |             |                     |  |
| , i                                                       | status Some of the packages on this system are not correctly installed, please resolve before upgrading Versa |                            |             |                     |  |
| Desired=Unknown/Install/Re                                | Desired=Unknown/Install/Remove/Purge/Hold                                                                     |                            |             |                     |  |
| •                                                         | Status=Not/Inst/Conf-files/Unpacked/halF-conf/Half-inst/trig-aWait/Trig-pend                                  |                            |             |                     |  |
| / Err?=(none)/Reinst-required (Status,Err: uppercase=bad) |                                                                                                    |                            |             |                     |  |
| / Name                                                    | Version                                                                                                    | Architecture               | Description | ٦                   |  |
| +++-===================================                   |                                                                                                    | ==-                        |             |                     |  |
|                                                           |                                                                                                    |                            | ====-       |                     |  |
|                                                           |                                                                                                    |                            |             |                     |  |
| rc amd64-microcode                                        | 3.20180524.1~1                                                                                                | ubuntu0.14.04.2+really2013 | 30710.1ubu  | ntu1 amd64          |  |
| Processor microcode firmware for AMD CPUs                 |                                                                                                    |                            |             |                     |  |
| rc intel-microcode                                        | 3.20180807a.0ubu                                                                                              | ıntu0.14.04.1              | amd64       | Processor           |  |

microcode firmware for Intel CPUs

To resolve this issue, either upgrade the Director node from the GUI or issue the following commands from the Linux shell to manually remove the offending packages and then upgrade the Director software again from the CLI:

```
sudo dpkg --purge amd64-microcode sudo dpkg --purge intel-microcode
```

### Downgrade the Software

To downgrade to the installed image immediately prior to the upgrade, issue the following command:

Administrator@versa-director> request system rollback to <snapshot-timestamp>

The SteelConnect EX Director configuration and image is restored to the state when the snapshot was taken. Note that any configuration changes done since the snapshot was taken are lost when you perform the rollback operation.

### Install Software License for SteelConnect EX Director

SteelConnect EX Director is controlled by a software license. You must obtain a valid license file by contacting Riverbed support. See the section "Request Technical Support" below.

Note the following:

- SteelConnect EX Director software stops running after the default license expiration time of 15 days. To
  continue to use the Director software, you must obtain a license key within the 15-day trial period.
- On all newly installed SteelConnect EX Director nodes, you must run the Director startup script, /opt/versa/vnms/scripts/ vnms-startup.sh, to configure the Director network interfaces correctly for their intended function. For example, interface eth0 must be configured for northbound communications towards OSS systems and for UI access, and interface eth1 must be configured for southbound communications towards FlexVNF devices.

### **Enhancements**

The following tables list the enhancements in Release 20.2.

# Enhancements in Release 20.2

| Feature<br>Tracking<br>Bug | Description                                                                                                    |
|----------------------------|----------------------------------------------------------------------------------------------------|
| 37337                      | Replace the NCS internal RBAC framework with the SteelConnect EX next-generation RBAC framework.  SteelConnect EX Director uses the NCS NACM framework to handle RBAC needs. NCS NACM works with small sets of rules for each configuration object. As the number of configuration objects in the system increases, a large amount of framework data is created and performance degrades. As a result, the user experiences slowness when creating and deleting appliances, when creating template, and when performing other tasks.  The enhancement solves the performance issue, allowing SteelConnect EX Director to handle a large number of configuration objects and to support a large number of devices. With the new framework, only the UI and REST layers are protected by RBAC; the CLI is not. This means that any user who has access to the Director node can use the CLI to view all available data. Therefore, it is highly recommended that you limit CLI access to the Director node. |
| 39179                      | Peak Tx/Rx bandwidth usage is shown in Subscription Usage Report.                                                                                                    |
| 41080                      | IP Profiles listing page shows the Address Reverse Lookup fields.                                                                                                    |

# Enhancements in Release 20.2.1

| Feature<br>Tracking<br>Bug | Description                                                                                                    |
|----------------------------|----------------------------------------------------------------------------------------------------|
| 44704                      | SteelConnect EX Director triggers an alarm when the SSL certificate has expired or if it is in the critical (last 7 days) or warning (last 30 days) stages of expiration. It will automatically clear the alarm in case the certificate has been renewed.                                |
| 40804                      | When you use a device Workflow to configure an Active-Active HA Configuration, the bind data variable Paired_Site_locationID is autogenerated. If a value is empty, multiple device workflows can be paired, so you have to enter the generated paired site ID of other device workflow. |

| Feature<br>Tracking<br>Bug | Description                                                                                                    |
|----------------------------|----------------------------------------------------------------------------------------------------|
| 47184                      | In the Director Configuration > Objects >WAN Networks screen, you can copy the WAN networks of a parent organization to its suborganizations (tenants). Previously, you had to manually configure and modify the tenants' WAN networks. |

### Enhancements in Release 20.2.2

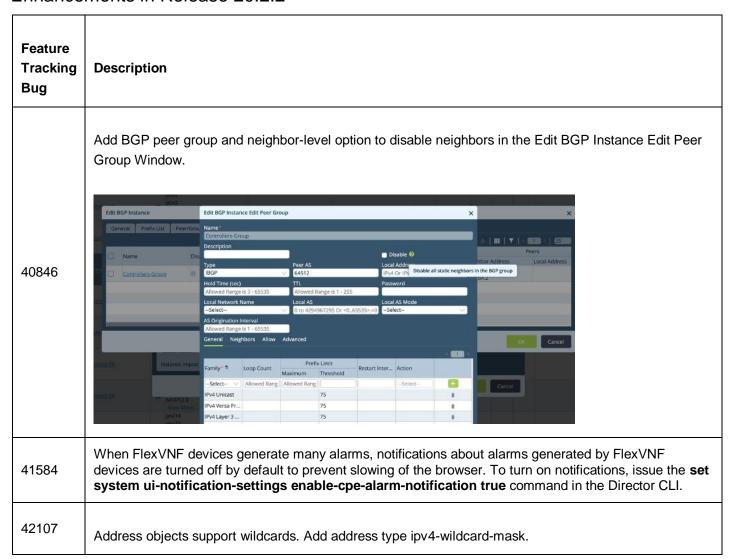

| Feature<br>Tracking<br>Bug | Description                                                                                                    |
|----------------------------|----------------------------------------------------------------------------------------------------|
|                            | Add Address  Name* Printers  Description  Tags  IPv4  IPv4 Wildcard Mask*  IPv4 Wildcard Mask*  IPv4 Range IPv6 Address/Prefix FQDN Dynamic Address  No Apperss Appers  X  IPv4  IPv4 Wildcard Mask*  10.0.0.56/255.0.0.255  IPv6 Address/Prefix  IPv6 Address                                                                                  |
| 46985                      | You can parameterize DHCP options in an options profile.                                                                                                    |
| 46987                      | You can create a single-interface VNF with only management connectivity on a uCPE device.                                                                                                    |
| 46990                      | You can parameterize guest VM name in service chain service templates so that you can configure different names for VMs running on different uCPE devices in an enterprise network.                                                                                                    |
| 47184                      | In the Director Configuration > Objects > WAN Networks, the Propagate option propagates WAN networks from the current organization to suborganizations. This helps to introduce new WAN networks in the parent organization and to easily clone them to the suborganizations. Select the WAN network to propagate and click the Propagate icon. |

# **Feature Tracking Description** Bug Enhance monitor summary to display SD-WAN application traffic for a selected application rule and remote SD-WAN branch. Live graph displays bandwidth, latency, jitter, packet loss, and MOS on all paths between SD-WAN branches. 47634 Bandwidth Packet Loss Wise Audo Wideo Tenant super-admin users can update security packs (SPacks) on devices that they are entitled to 47816 manage. Kafka client can send notifications to the Kafka bus. Notifications are similar to the AMQP notifications. The following is a configuration example for a Kafka connector: 47986 Administrator@SDWAN-VOAE1% show nms provider kafkaconnectors kafkaconnector ecp-10.40.7.175 { bootstrapServers { bootstrapServer node1 {

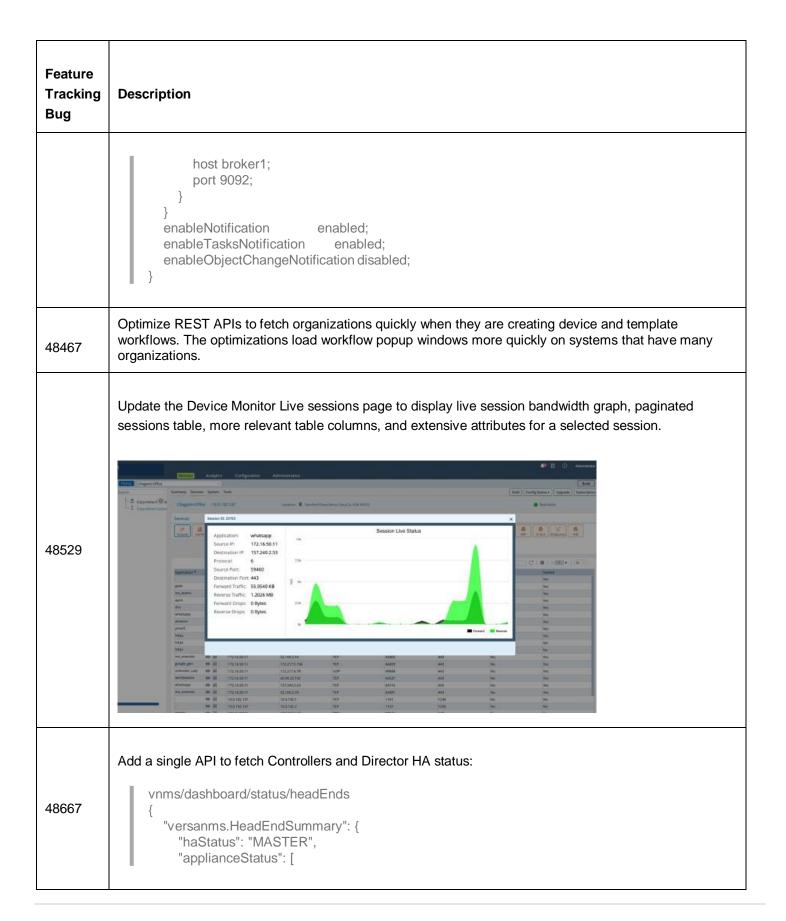

| Feature<br>Tracking<br>Bug | Description                                                                                                    |
|----------------------------|----------------------------------------------------------------------------------------------------|
|                            | {     "ip-address": "10.48.7.11",     "name": "SDWAN-Controller1",     "uuid": "2b6d93fd-fcb2-4d59-aa31-682a266e60e2",     "status": "REACHABLE",     "lockStatus": "UNLOCKED",     "syncStatus": "IN-SYNC" }, {     "ip-address": "10.48.7.12",     "name": "SDWAN-Controller2",     "uuid": "32cb1b10-c40e-4280-ad45-a1b84fa7805f",     "status": "REACHABLE",     "lockStatus": "UNLOCKED",     "syncStatus": "IN-SYNC" } }  } |
| 49872                      | Tenant operator users can use debug tools on the Appliance Monitor screen.                                                                                                    |
| 50431                      | Add wildcard mask support for address objects definition.                                                                                                    |
| 53346                      | In the Director GUI, user sessions timed out if users did not send any API calls to the backend server within the configured idle timeout window. Now, a popup notification window is displayed that allows you to extend the current session.                                                                                                    |
| No bug<br>number           | The Captive Portal configuration screen has been moved from Services > Next-Gen Firewall > Security Settings in the left menu bar to Services > Captive Portal. This is because services such as secure access also require the captive portal service without enabling NGFW.                                                                                                    |
|                            | Old Location:                                                                                                    |

### **Feature Tracking Description** Bug Home Miami-D1 ✓ Organization: ACME-2 \* 0 0 3 Captive Portal Settings HTTP Port Time & Date Next Gen Firewall URL URL Category Provider Organization Authentication Routing Instance Policies SSL Port URL Reputation Profiles Kerberos Virtual URL Server URL □ Decryption URLF Profile > SSL CA Certificate Security Policy Rule for Security Anchoring PAC Server Domain Authentication Profile Security Settings ✓ Logging Control S URL Filtering 3 IPsec 5ª SDWAN Web Proxy New Location: \* ADC Coptive Fortal Settings Time & Date Source IP URL URL Category URL Reputation A Next Gen Firewall @ IPsec & SDWAN The Authentication Profile screen has been from Nex-Gen Firewall > Authentication Profiles in the left menu bar to Objects > Connectors > Users/Groups > Authentication Profiles. No bug number Old Location:

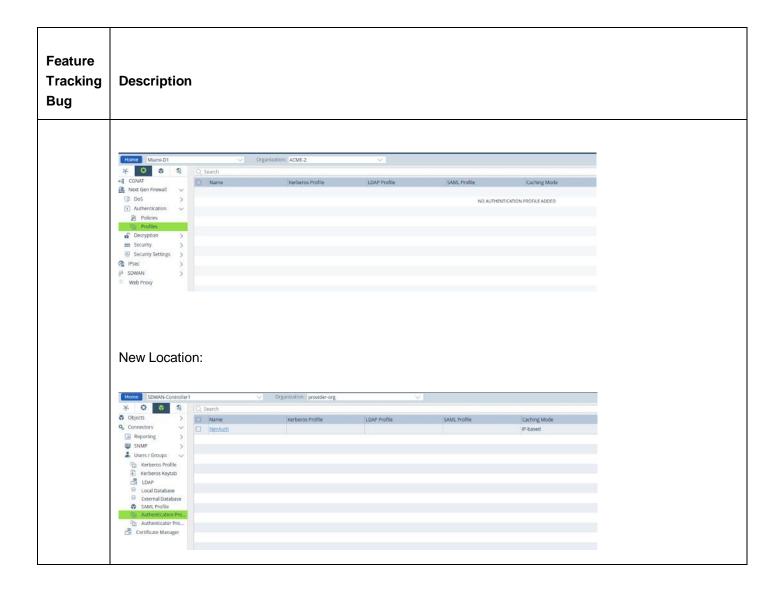

# **Fixed Bugs**

The following tables list the critical and major defects that were fixed in Release 20.2.

# Fixed Bugs in Release 20.2

| Trac<br>Bug | king | Description                                                                     |
|-------------|------|---------------------------------------------------------------------------------|
| 3992        | 25   | Monitor tab in director GUI of appliance shows older values in Hardware Details |

| Tracking<br>Bug | Description                                                                                                    |
|-----------------|----------------------------------------------------------------------------------------------------|
| 33250           | Not able to change Non-Business application tag to Business tag for the second time                                                                              |
| 37692           | Signature list ID no longer displayed in threat exceptions after you change the IPS profile configuration under rules.                                           |
| 38792           | Console access for guest VNFs on uCPE appliance is not working                                                                                                   |
| 39307           | Director generated alarms like Slave going away are not show under notification bell icon                                                                        |
| 38644           | Monitoring tab is showing wrong appliance management IP address sometimes                                                                                        |
| 39470           | Restoring snapshot on one of the devices while multiple devices having same snapshot causing the corresponding snapshot to be restored on other device(s)        |
| 40633/<br>41528 | User data files are not copied to the device when the service-chain template is created directly without using workflows                                         |
| 40697           | When footer on the director updated with customized string. It shows the new footer on login window but after login, it switches back to the old default footer. |
| 40711           | Main template and service template merge fails if the configuration contains special characters                                                                  |
| 40812           | Service/device template accepts invalid access-policy rule numbers like -1 and 0, which cause template commit to the appliances to fail                          |
| 40975           | Unable to paste password in user login page                                                                                                    |
| 41106/<br>41122 | Handle parameterized variable name if partial field is parameterized as in vni-0/3.{\$v_subuint_uint}                                                            |

| Tracking<br>Bug | Description                                                                                                    |
|-----------------|----------------------------------------------------------------------------------------------------|
| 41126           | GET API request by Tenant users to fetch details of a multi-tenant appliance, shows other tenant's details                                                                                             |
| 41782           | Under workflows/template/services/DHCP options profile  Domain name filed is throwing "Invalid domain name" error while validating below input "customer1_name.local" in domain name should be allowed |
| 37433           | ZTP Alarms and AMQP messages are not created for replace appliance task during RMA process                                                                                                    |

# Fixed Bugs in Release 20.2.1

| Tracking<br>Bug | Description                                                                                            |
|-----------------|----------------------------------------------------------------------------------------------------|
| 25660           | Organization workflow redeploy failed after a Controller was removed.                                  |
| 28887           | Add View icon in configuration UI screens to fetch configuration from backend and show in JSON format. |
| 31602           | Device workflow expects to provide DHCP default router and DNS servers even when DHCP is not enabled.  |
| 32368           | Autogenerate the device ID when a device is created by CSV import in the Add Device workflow.          |
| 32398           | Autogenerate the serial number when adding a device using CSV upload.                                  |
| 34071           | When you edited the service bandwidth from a template, the change did not take effect.                 |
| 34473           | Encrypt system user password when pushing it using a template.                                         |

| Tracking<br>Bug | Description                                                                                                    |
|-----------------|----------------------------------------------------------------------------------------------------|
| 34601           | URL-based ZTP must handle IPv6 link-local address.                                                                                             |
| 35172           | CPEs installs routes from a hub that belongs to a different spoke group.                                                                       |
| 36620           | Cannot cancel Replace Serial Number.                                                                                                    |
| 36894           | Entitlement Summary records do not show correct data for an organization.                                                                      |
| 37008           | Subscription data can be configured in a device workflow.                                                                                      |
| 37039           | SMS and email notifications are not sent when you enable proxy.                                                                                |
| 37269           | Add VLAN tag support for uCPE interfaces in the service chain workflow.                                                                        |
| 37597           | Bootstrapping failed because of an IP address conflict in staging ipsec-vpn.                                                                   |
| 37602           | DHCP active leases should display no active leases instead of blank page in monitor dashboard services view.                                   |
| 37692           | Signature list ID no longer displayed in threat exceptions after you change the IPS profile configuration under rules.                         |
| 38249           | Director sends the CPE out-of-sync email even after you delete notification rules are deleted.                                                 |
| 39307           | Director level alarms to be reported under Bell Icon notification.                                                                             |
| 39470           | Restoring snapshot on one device when multiple devices having same snapshot caused the corresponding snapshot to be restored on other devices. |
| 39943           | Cannot open service template after you sort by name.                                                                                           |

| Tracking<br>Bug | Description                                                                                                    |
|-----------------|----------------------------------------------------------------------------------------------------|
| 40697           | The footer on Director UI switched back to default.                                                                                |
| 40736           | Add search functionality to the user-defined IPS rule screen.                                                                      |
| 41001           | Do not show as OUT_OF_SYNC when there is no difference between template and appliance configuration.                               |
| 41126           | API GET request with a TenantSuperAdmin shows other tenants while fetching tenantDetailAppliances.                                 |
| 41244           | When you try to create twice-napt-44 in a CGNAT rule, you cannot select the destination network in the match tab.                  |
| 41350           | Template and device snapshots should not bind to a specific user.                                                                  |
| 41477           | Cannot create service templates using an XML payload.                                                                              |
| 41718           | Service object GUI should illustrate support for port ranges.                                                                      |
| 41823           | Configuration snapshots need to be protected by RBAC.                                                                              |
| 41835           | If you use workflows to import a device that has invalid latitude and longitude parameters, the entry goes into the invalid state. |
| 42161           | Bootstrapping fails when the gateway IP address in a staging or post-staging template is link local.                               |
| 42336           | Remove the disable option in UI for terms in routing peer policy.                                                                  |
| 42383           | Return device workflow bind variables response in single variables as object instead of array.                                     |
| 42386           | Unable to log in to SteelConnect EX Director after you perform a <b>vsh restart</b> when authenticated using TACACS+.              |

| Tracking<br>Bug | Description                                                                                                    |
|-----------------|----------------------------------------------------------------------------------------------------|
| 42437           | Device import operation with invalid longitude/latitude value displays SQL nested exception.                                                                   |
| 42635           | Template workflow does not validate fields for wpa-password.                                                                                                   |
| 42726           | For SHHS, on HCN, for a newly deployed organization, family {} stanza is missing under protocols bgp {}.                                                       |
| 42783           | For some firewall policy rules created as part of an application template, the match criteria might be empty.                                                  |
| 42818           | URL filtering profile does not show the LEF profile from the common template.                                                                                  |
| 42868           | When you create a template whose WAN interfaces have VLANs, the variable with unit ID should be referenced instead of VLAN ID in other places in the template. |
| 42869           | Threshold alarms are not marked correctly in UI.                                                                                                    |
| 43134           | INTERNAL_SQL_ERROR displayed when you try to log in to the slave node.                                                                                         |
| 43225           | When an organization name contains only numbers, the device template may not load.                                                                             |
| 43275           | Onboarding a Director node may fail during staging because of conflicting IP addresses.                                                                        |
| 43330           | When VSMD on an appliance crashes, applying a template may timeout, which prevents Director from writing to the database for 20 minutes.                       |
| 43554           | Diff view in commit template window not working when you change the sort order.                                                                                |
| 43686           | Unable to open a shared service template after you perform a sort.                                                                                             |
| 43725           | When you create a template, the error "Configured License Year doesn't match with License Loaded"                                                              |

| Tracking<br>Bug | Description                                                                                           |
|-----------------|----------------------------------------------------------------------------------------------------|
|                 | might display.                                                                                        |
| 43757           | Same ParentOrgName and currentOrgName leading to Director getting stuck while starting services.      |
| 43888           | Parameterize appliance description in templates.                                                      |
| 43896           | Parameterize DHCP hardware address match.                                                             |
| 44141           | Paginate ARP display in Monitor dashboard.                                                            |
| 44142           | Show all ARP entries in branch device in Monitor dashboard.                                           |
| 44182           | SP and IDP certificate field should be in text or parameterized form in SAML profile in template.     |
| 44372           | Analytics cannot be accessed with custom user role.                                                   |
| 44434           | Limit HA paired site ID to a maximum of two devices in device deploy workflow.                        |
| 44572           | Disable template diff generation of backup during upgrade.                                            |
| 44924           | Cannot add interface to VNF manager using service template.                                           |
| 44941           | When appliance upgrade fails, it is incorrectly shown as being upgraded.                              |
| 45025           | [vDir:serviceTemplate] : Getting RSE:malformed-message on editAdaptiveShaping.                        |
| 45034           | Create snapshot of current system status before reverting to previous snapshot.                       |
| 45097           | Director: DHCP Server Lease Profile: Log Utilization Checkbox is not shown as selected in Device even |

| Tracking<br>Bug | Description                                                                                                    |
|-----------------|----------------------------------------------------------------------------------------------------|
|                 | if it is selected at template level and committed.                                                                                                    |
| 45203           | Have velocity template the MTU of the PPPoE interface to 1492.                                                                                                    |
| 45484           | If you clone a template from Workflows > Templates, the cloned template does not show the configurations that are added from the template configuration.             |
| 45508           | Cannot configure an IPv6 static route.                                                                                                    |
| 45541           | invalid_value: inconsistent value" error was seen because cli-ssh was getting enabled.                                                                               |
| 45546           | Add Bahrain and HongKong regions in AWS geolocations.                                                                                                    |
| 45603           | When you use SMS, external to FA is not redirecting to enter code UI page.                                                                                           |
| 46336           | When you create a device group for a parent organization, the staging template is not shown.                                                                         |
| 46347           | When cloning a template, do not copy a redundant template.                                                                                                    |
| 46503           | When you export a Summary Report, a CPE configured with a bandwidth of 10 Gbps is not displayed.                                                                     |
| 46560           | RBAC permissions issues for Configuration > Object > WAN Network: User with role PDCO.TSA,TSECA,TO,TDO can perform all actions for all organizations in WAN Network. |
| 46718           | Fetch the objects from common templates for user-defined URL categories.                                                                                             |
| 46959           | If you check view diff and then click on commit to device, tasks bar does not show apply template task.                                                              |
| 47104           | For auditing, in the CLI, resetting the password captures the password in text format.                                                                               |

| Tracking<br>Bug | Description                                                                                                    |
|-----------------|----------------------------------------------------------------------------------------------------|
| 47332           | Shared templates are not visible through GUI.                                                                                                    |
| 47767           | Unable to parameterize TACACS+ server IP address and authentication key in System > External AAA.                                                                        |
| 47867           | CA certificate chain upload screen selects a random device.                                                                                                    |
| 47983           | When you filter by software version, a Director query does not show the expected output result on the appliance listing screen.                                          |
| 43524           | Large number sdwan-datapath-sla-not-met consumes lot of disk space in Director.                                                                                          |
| 47065           | Username and password fields should not be autopopulated.                                                                                                    |
| 42576           | In a policy rule, under header/schedule, the custom services are listed at the bottom. They should be listed at the top before the predefined services.                  |
| 38847           | In the objects and connectors tab, whenever you use the search tab on the UI to search for an object, the values of the object disappear, even when we open that object. |
| 40720           | Remove option for LAN and WAN/LAN interfaces in staging template workflow interfaces section.                                                                            |

# Fixed Bugs in Release 20.2.2

| Tracking Bug | Description                                                                                                    |
|--------------|----------------------------------------------------------------------------------------------------|
| 34601/42161  | Bootstrapping of appliance fails when the staging or post-staging template has the gateway as IPv6 link local. |
| 11849        | Cannot add DHCP-based VNI interfaces to the vnf-manager interfaces list in the GUI.                            |

| 33463 | Users can change Tomcat log-level without authentication.                                                                                                    |
|-------|----------------------------------------------------------------------------------------------------|
| 35020 | New hardware device automatically upgrades or downgrades to the software version of the faulty device during RMA replacement process.                                                                                       |
| 38292 | Cannot modify application tag of predefined applications. GUI does not support user-modified applications.                                                                                                    |
| 38697 | When you configure forwarding profiles in service templates, network name is not displayed in Avoid Connection field but is displayed in Circuit Priorities field.                                                          |
| 39703 | For a Hub Controller (HCN), accessible routes in the staging IPsec VPN profile corresponding to Staging_ip_address_pool are not configured automatically by the template workflow, which causes the staging to fail.        |
| 39821 | External authentication fails when AD/TACACS+ returns multiple attributes of the same type.                                                                                                    |
| 40975 | If you configure SNMPv3 or LDAP passwords in device templates, workflows, or device configuration, you cannot paste or view passwords in the GUI.                                                                           |
| 41584 | Event notifications are now rate-limited to avoid flowing down the browser when alarms are received at a high rate.                                                                                                    |
| 41843 | Exit interface must not be mandatory in the GUI if next-hop IP address is present in static routes.                                                                                                    |
| 41930 | When you search for rules in an NGFW policy and move a selected rule, all the rules are deleted.                                                                                                    |
| 42055 | When Director node is running Release 20.2.1 and FlexVNF device is Release 16.1R2Sx, and when you redeploy a template from the workflow and commit it in Release 16.1R2, the FlexVNF devices removes the SLA configuration. |
| 42769 | Cannot generate implicit zone host in a suborganization using template and controller workflows.                                                                                                    |

| 43580 | Cross-site scripting vulnerability in login screen.                                                                                   |
|-------|----------------------------------------------------------------------------------------------------|
| 43888 | Parameterize appliance description in configuration templates system identification page.                                             |
| 44054 | Security vulnerability on Director content security policy and public keys pins security header not detected for ports 80 and 443.    |
| 44481 | Cloned template might not be displayed on template listing page.                                                                      |
| 44551 | Director node upgrade might fail because residual appliance configuration present on Director node that was RMAed.                    |
| 44744 | Custom tenant role users cannot access device CLI using portal.                                                                       |
| 44984 | When you do a search and then resequence security access policy rules, the rules might be lost.                                       |
| 45507 | Status of device SPack upgrade from Director node always displays as successful, even if it fails.                                    |
| 45568 | NAT traversal field displays undefined as in the GUI and is uneditable during SD-WAN site configuration.                              |
| 46342 | In the Geo-IP action, GUI must not allow configuration of more than 32 regions in the IP filtering rule to match FlexVNF restriction. |
| 46846 | Backups and snapshots must not be copied between HA-enabled Director nodes.                                                           |
| 48065 | LDAP users are not listed properly on the policy page, and GUI hangs when there are many users.                                       |
| 48075 | Cannot view URLF profile from a decryption policy rule in the GUI.                                                                    |

| 48319 | Snapshots created by a user are not visible to other users even if they have admin privilege to template and appliance corresponding to the snapshot.                |
|-------|----------------------------------------------------------------------------------------------------|
| 48432 | Virtual routers configuration screen loads very slowly in templates and appliance contexts.                                                                          |
| 48813 | When you upgrade Director, appliances configurations with user accounts become unsynchronized with the Director.                                                     |
| 48861 | For email addresses, Director GUI accepts only six characters in the domain name after the dot (.).                                                                  |
| 48922 | When you run bandwidth measure on the Monitor Interfaces page, it shows only SD-WAN devices with bandwidth measurement server enabled.                               |
| 48931 | LDAP server configuration through template workflow is missing routing instance name, so communication with LDAP server in not established.                          |
| 48976 | HTTP header information disclosure is missing the Expect-CT header (vulnerability).                                                                                  |
| 48977 | HTTP Strict Transport Security Policy (HSTS) header is missing in response headers (vulnerability).                                                                  |
| 49217 | CA certificate section missing in NGFW service template.                                                                                                    |
| 49224 | When you upgrade Director from Release 16.1R2S10.1 to Release 20.2.1, static routes configured under workflow template are missing and are not migrated to Postgres. |
| 49282 | Provide option to suppress alarm clear events through notification policies. Deselect alert on clear to suppress clear event notifications.                          |
| 49327 | Do not send notification emails on alarm clear condition unless it is explicitly configured in the rule.                                                             |
| 49370 | Cannot parameterize any values in the global routing instance.                                                                                                    |

| 49499 | Appliance configuration page might not display any information.                                                                                                    |
|-------|----------------------------------------------------------------------------------------------------|
| 49635 | Cannot change the Director logo.                                                                                                    |
| 49756 | LDAP Domain Name in workflow does not accept uppercase DN in the field.                                                                                              |
| 49775 | When you create a template with WiFi SSID name that contains special characters, a remote server exception might be displayed.                                       |
| 49853 | After you upgrade Director node to Release 20.2.1, a negative site ID is displayed for ServiceVNF appliances.                                                        |
| 49863 | Upgrading Director node to Release 20.2.1 fails if templates contain parameterized values for loss percentage, forward loss percentage, or reverse loss percentage.  |
| 50377 | Local users with role ProviderDataCenterSystemAdmin cannot get to shell prompt in shell-in-a-box.                                                                    |
| 50433 | Cannot configure subinterfaces under TVI interface with mode ipsec and type eogre in the GUI, but CLI allows this configuration.                                     |
| 50459 | After you modify an HA workflows template, it might never redeploy.                                                                                                  |
| 50713 | The message "There is already a logged in session with username" might be displayed multiple times for each duplicate user login.                                    |
| 51608 | When you create a notification rule, drop-down does not display list of organizations.                                                                               |
| 51612 | When you are onboarding a new device using two-factor authentication and you click Claim Device in the email link, the message "No message available" might display. |
| 51873 | When ZTP fails and a FlexVNF device is in staging state, tenant super-admin user cannot upgrade or SSH to the FlexVNF device.                                        |

| 51889 | Workflow allocates duplicate IDs to devices.                                                                                                    |
|-------|----------------------------------------------------------------------------------------------------|
| 52049 | Token-based external TACACS+ authentication for REST API calls can use stale tokens.                                                                                                    |
| 52147 | Adding a VRF to a device might fail, and the error message "No valid extended community present" displays during template commit.                                                                                                    |
| 52276 | Cannot add more than 25 service templates in device group.                                                                                                    |
| 52450 | Director node does not load Appliance Listing page if a single quote is present in the device's location information.                                                                                                    |
| 52519 | In Others > System > Domain Name Servers > Add Name Servers window, you cannot parameterize name server.                                                                                                    |
| 52530 | You cannot include IKE value starting with the special characters + - = @ in a workflow device bind data.                                                                                                    |
| 52683 | Cannot create a device workflow in Director Release 20.2.1 with URL ZTP enabled. While adding the device under URL-based ZTP tab, authentication information should be generated automatically.                                                                                                    |
| 52805 | GUI does not list transport domains numbers in numerical order.                                                                                                    |
| 52879 | When you export bind data from the device bind data table to a CSV file, the data in the exported file is misaligned if the values for some variables are missing. When you again import the misaligned file, some bind data values previously present are missing. This fix includes empty bind variable names in the exported file. |
| 52971 | WAN circuits information is not displayed in the SD-WAN service template in the GUI.                                                                                                    |
| 52974 | Cannot create QoS profiles in shared service templates in Director.                                                                                                    |
| 53083 | Importing general shared service template with parameterized organization name might fail.                                                                                                    |

| 53119 | On a Director node, FEC and packet replication parameters might be configured when FEC or packet replication was not enabled.         |
|-------|----------------------------------------------------------------------------------------------------|
| 53541 | Routing module does not support dynamic switching between instance types in routing instances.                                        |
| 53610 | When you redeploy an organization, zones that you created manually in the common datastore template might be deleted.                 |
| 53753 | Cannot associate an organization with a ServiceVNF type device.                                                                       |
| 54325 | When duplicate routing instance names are present in different organization workflows, Director upgrade to Release 20.2.1 might fail. |

### **Known Issues**

The following are the known issues in Release 20.2.

### Known Issues in Release 20.2

- Create appliance task is not displayed for tenant user roles.
- In the commit template window, when you click Association and then click Download Merge Configuration, the UI does not download the file and after a while displays the 500 error.
- For a hub controller node acting as staging controller, the staging VPN profile IP address pool is not autogenerated. You must fill the pool addresses in the bind data variables as part of device workflow.
- On rare occasions, when you create an SD-WAN gateway in AWS using a Director device-deploy workflow instance, the creation gets stuck while booting for instance types C3, C4, D2, I2 and M4. This happens when Director attempts to configure the SRIOV setting on instance and reboots through APIs. As a workaround, use C5 and C5d instance types, which have the ENA driver as part of the AMI.
- The SteelConnect EX Director UI is not available for the Internet Explorer, Microsoft Edge, and Safari browsers. As a workaround, use Chrome and Firefox.
- When failover occurs, tasks currently executing on the active Director do not switch over to the redundant Director.
- Before you enable high availability (HA), you must add the hostname or IP address of the peer Director to the /etc/ hosts file.
- If you add a new routing instance directly under the Appliance UI, it fails with an RPC error, because each routing instance must be associated with an organization. Note that this problem is not present when you add a new routing instance in the Template context. To add a routing instance directly in the Appliance context:
  - 1. Click Build in the top right corner of the Appliance Context UI.
  - 2. Add the routing instance.

- 3. In Others > Organization > Limits, add the newly created routing instance to the owned routing instances.
- 4. Click Commit to push the new routing instance and the updated owned routing instances to the appliance.
- Bug 24998 Issuing the request system reset factory-reset command from the appliance CLI or selecting "Factory Reset" on either the appliance web UI or Director UI will cause the appliance to revert to the release that the appliance was shipped with, not the current release you just upgraded. As a workaround, execute the show system snapshots command and then the request system rollback to <snapshot-name> command.

### Limitations

The following are limitations in Release 20.2.

#### Limitations in Releases 20.2.1

- When you attach a service template to a device in a device workflow but do not attach it to the device group, the device is not displayed after you commit the service template.
- The Director UI may not open in Safari and MacOS 10.15, because the previous self-signed certificates are not
  compatible with the new security requirements of the Apple Safari browser. To regenerate a self-signed certificate,
  issue the following commands:

```
sudo su - versa cd /opt/versa/vnms/scripts/ ./vnms-certgen.sh --san example.com --san test.example.com --overwrite --storepass "<password>"
```

To regenerate CA-signed certificates:

1. Regenerate the CA signed certificates to honor the new security requirements:

```
sudo su - versa cd /var/versa/vnms/data/certs/ keytool -import -alias tomcatserver -file {CA_CERTIFICATE}.cer -keystore tomcat_keystore.jks -storepass <password>
```

2. Synchronize the new certificate to all the Analytics nodes:

```
cd/opt/versa/vnms/scripts
./vnms-cert-sync.sh –sync
```

### Limitations in Release 20.2.2

- When you attach a service template to a device in a device workflow but do not attach it to the device group, the device is not displayed after you commit the service template.
- The Director UI may not open in Safari and MacOS 10.15, because the previous self-signed certificates are not
  compatible with the new security requirements of the Apple Safari browser. To regenerate a self-signed certificate,
  issue the following commands:

```
sudo su - versa cd /opt/versa/vnms/scripts/ ./vnms-certgen.sh --san example.com --san test.example.com --overwrite --storepass "<password>"
```

To regenerate CA-signed certificates:

1. Regenerate the CA signed certificates to honor the new security requirements:

sudo su - versa cd /var/versa/vnms/data/certs/ keytool -import -alias tomcatserver -file {CA\_CERTIFICATE}.cer -keystore tomcat\_keystore.jks -storepass <password>

2. Synchronize the new certificate to all the Analytics nodes:

cd/opt/versa/vnms/scripts ./vnms-cert-sync.sh –sync

- In Release 20.2.2, the Director web server (Apache Tomcat) has been upgraded to support HTTP/2. If you do not
  enable proxies with HTTP 2.0 and TLS 1.2, browsers automatically fall back to using the HTTP 1.1 protocol. In the
  newer version of Tomcat, HTTP 1.1-based REST API calls with very large payloads fail intermittently because not
  all the payload is provided to the backend server. This issue is observed with configuration differences windows in
  template workflow and template commit to appliances. For more information, see the section "Enable HTTP 2.0
  on Proxies" below.
- In spoke-hub-hub-spoke (SHHS) deployments, the spoke device's preshared key (PSK) that is configured on the
  hub device is deleted when a template is committed to the hubs. This causes tunnels between spokes and hubs to
  go down. As workaround, on the Director nodes used in SHHS deployments, enable set system preserveappliance-changes enable true in the Director CLI, and in the template commit window select the Auto Merge
  option when you commit a template to hub devices. This issue is being tracked by Bug 41198.
- In device workflows, the file selection for service chain uCPE templates in the vertical bind data screen does not
  work. As a workaround, always select the file drop-down list in the horizontal bind data screen. This issue is being
  tracked by Bug 55062.

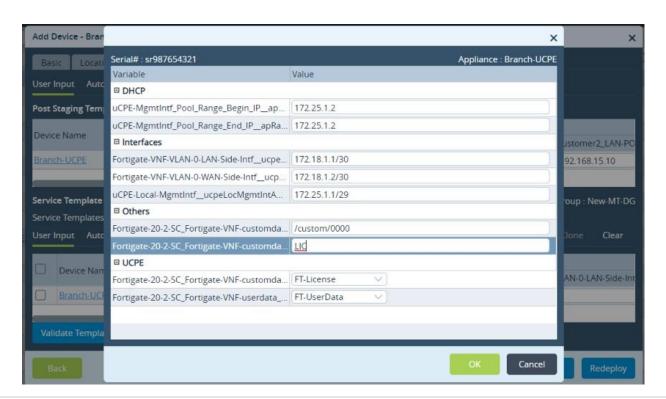

#### **Enable HTTP 2.0 on Proxies**

In Release 20.2.2, the Director web server (Apache Tomcat) has been upgraded to support HTTP 2.0, also called HTTP/2 or H2. Newer versions of Chrome and Firefox browsers automatically take advantage of the HTTP/2 protocol when supported by the web servers.

If an HTTP proxy, such as Load Balancer, HA Proxy, and NGINX, is deployed between web clients (browsers) and a Director node, you must enable HTTP/2 with TLS 1.2 on them with the following cipher set:

- TLS\_ECDHE\_ECDSA\_WITH\_AES\_128\_GCM\_SHA256
- TLS\_ECDHE\_ECDSA\_WITH\_AES\_256\_GCM\_SHA384
- TLS\_ECDHE\_RSA\_WITH\_AES\_128\_GCM\_SHA256
- TLS\_ECDHE\_RSA\_WITH\_AES\_256\_GCM\_SHA384

When users access the Director node using secure proxies, such as ZScaler, inspection done by the proxy of the sessions to the Director node must be bypassed or the proxy must be enabled with HTTP/2 and TLS 1.2 protocols with the above cipher set.

After you update the configuration on the proxy to enable HTTP/2, use the browser's Dev/Inspect tools to verify that the browser is using the HTTP/2 protocol:

1. On the Director login page, right click and select Inspect to display the Dev/Inspect tools. The following screenshot shows how to do this in Google Chrome:

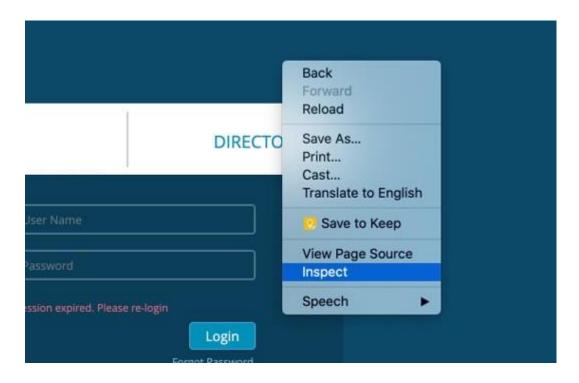

2. In the Inspect window, select the Network tab.

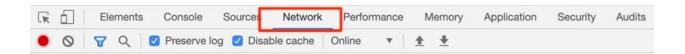

3. Right-click the column selector and select Protocol to display the Protocol column.

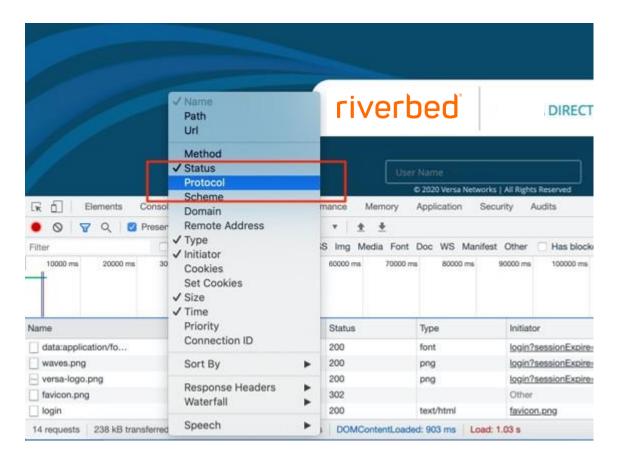

4. Reload the portal page and check the Protocol column for the H2 protocol (for the API calls made to the server).

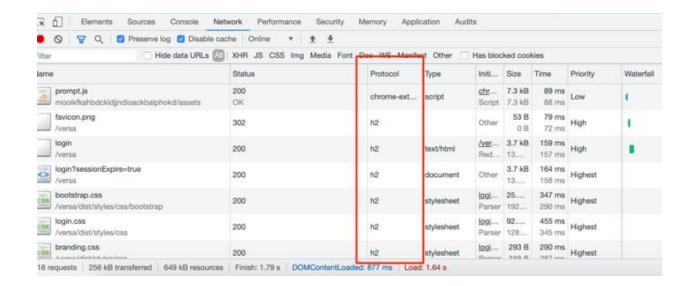

# Request Technical Support

To request technical support, visit support.riverbed.com. If you are contacting support for the first time, register and create an account. You can also send email to <a href="mailto:support@riverbed.com">support@riverbed.com</a> or contact your Riverbed sales account team.